Ver. 0.9.1 2019/6/19作成

## ■ 目次

- 0. はじめに
- 1. ボタンの説明
- 2. モードと画面表示
- 3. DMXアドレス/ウオールウオッシャー本体内蔵プログラム設定手順(R2.1本体使用の場合)
- 4. DMXアドレス設定手順(R2本体使用の場合)
- 5. ウオールウオッシャー本体内蔵プログラム(スタンドアローン点灯)の詳細
- 6. アドレスセッター内蔵プログラム使用方法
- 0. はじめに
	- ・ 本マニュアルでは COB型RGB LEDウオールウオッシャー**R2.1用**アドレスセッターの使用方法についてご説明 いたします。R2用アドレスセッターの使用方法については「R2用 アドレスセッター 操作マニュアル」をご覧ください。
	- ・ 本機(R2.1用アドレスセッター)で ウオールウオッシャーR2本体の設定を行うことは可能ですが、 ウオールウオッシャー本体内蔵プログラム(スタンドアローン点灯)機能はご使用いただけません。
	- ・ ウオールウオッシャーR2.1本体の設定を行う場合は、本機(R2.1用 アドレスセッター)を使用する必要があります。 R2用アドレスセッターでは ウオールウオッシャーR2.1本体の設定を行うことはできません。
- 1. ボタンの説明
	- 設定ボタン ⑥ (ギアのマーク) 1.5秒長押しでモードを切り替えます。短く押すとカーソルを移動します。
	- Upボタン A / Downボタン ♡ (項目にカーソルが当たっている状態で)値の変更/選択を行います。
	- ・ OKボタン アドレスセッターへの設定値の保存、灯体へのDMX設定・内蔵プログラム選択の書き込みを行います。
- 2. モードと画面表示

このアドレスセッターには4つのモードがあり、モードによって画面表示が変わります。 モードを切り替えるには、設定ボタン ◎ を1.5秒長押しします。

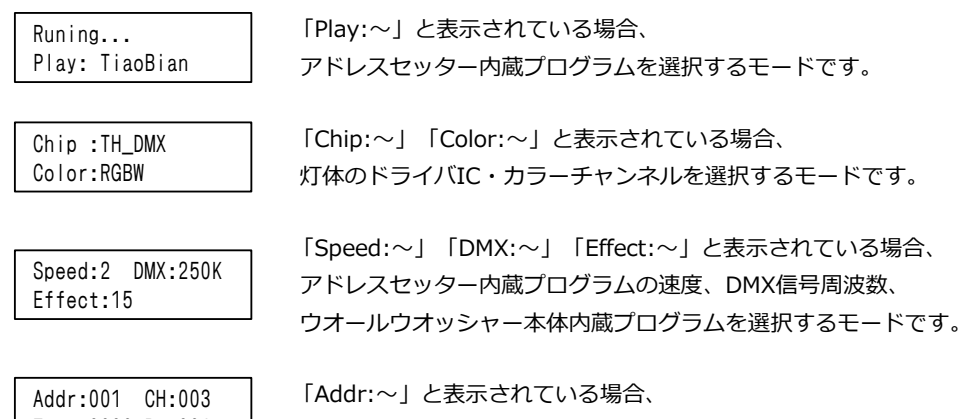

Test:0000 Re:001

灯体のDMXアドレスを設定するモードです。

3. DMXアドレス/ウオールウオッシャー本体内蔵プログラム設定手順**(R2.1本体使用の場合)**

**※** ウオールウオッシャーR2本体の設定を行う場合は「4. DMXアドレス設定手順(R2本体使用の場合)」をご参照ください。

3-1. アドレスセッターの3ピンメスコネクタ と ウオールウオッシャー本体の 3ピンオスコネクタを接続し、 アドレスセッター と ウオールウオッシャー本体に電源を投入します。

※ ウオールウオッシャーは連結せず、一台ずつ設定を行ってください。

3-2. アドレスセッターの画面表示が以下の「Chip:~」以外の場合は、設定ボタン を1.5秒長押しして 「Chip:~」の画面になるまでモードを切り替え、Chip: TH\_DMX Color: RGBN に設定します。

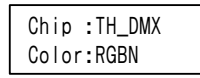

- ※ カーソル移動は 設定ボタンを短く押します。設定値の変更は Up/Downボタンで行います。
- 3-3. 設定ボタン を1.5秒長押しして「Speed:~」の画面になるまでモードを切り替えます。 DMX: には 250K、Effect: にはウオールウオッシャー本体内蔵プログラムの番号を選択します。

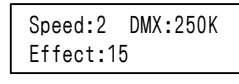

- ※ ウオールウオッシャー本体内蔵プログラムの内容は
	- 「4. ウオールウオッシャー本体内蔵プログラムの詳細」をご参照ください。
- ※ この画面の Speed: は アドレスセッター内蔵プログラムの再生速度を変更するための項目です。 ウオールウオッシャー本体内蔵プログラムの再生速度は変更できません。
- 3-4. 設定ボタン を1.5秒長押しして「Addr:~」の画面になるまでモードを切り替えます。

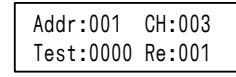

以下のように設定します。

- Addr: ウオールウオッシャーに設定するDMXスタートチャンネル
	- ※ 設定するアドレス値が 1なら 1-3ch、2なら 2-4ch、4なら 4-6chが 灯体のDMXチャンネルになります。
		- ※ 最大値は 510 (510-512ch)です。511以上に設定すると正常に制御できなく なりますので 510以下の値で設定してください。
- CH: 003(灯体のチャンネル数)
- Test: チャンネルテスト用の項目です。灯体に設定されるチャンネルには影響ありません。
- Re: ウオールウオッシャーのLED数 30W/60W の場合 1、120Wの場合 2、200W の場合は 4 を設定してください。
- ※ 120W/200Wをご使用でLEDごとに異なるDMXアドレスが振られる場合、Re:の設定が 正しく行われていない可能性がございます。今一度設定をご確認ください。
- 3-5. 設定が完了したら「Addr:~」の画面が表示された状態で OKボタンを押します。 画面表示が「Runing...」となった後、ウオールウオッシャー本体が緑で2回点滅したら設定完了です。 Test: の項目の値を変更すると指定したチャンネルが点灯しますので、チャンネル(アドレス)が 正しく設定されているかテストすることが可能です。
	- ※ OKボタン押下後ウオールウオッシャーが緑で2回点滅しない場合は、設定が正しく行われていない 可能性があります。その場合は一度本体の電源を切り、10秒以上置いてから電源を入れなおし、 再度設定をお試しください。
	- ※ ウオールウオッシャー内蔵プログラムで点灯させる場合は一度本体の電源を切り、 アドレスセッターとの接続を解除してから電源を入れなおしてください。

## 2 / 5 ページ

- 4. DMXアドレス設定手順**(R2本体使用の場合)**
	- ※ ウオールウオッシャーR2.1本体の設定を行う場合は 「3. DMXアドレス/ウオールウオッシャー本体内蔵プログラム設定手順(R2.1本体使用の場合)」をご参照ください。
	- 4-1. アドレスセッターの3ピンメスコネクタ と ウオールウオッシャー本体の 3ピンオスコネクタを接続し、 アドレスセッター と ウオールウオッシャー本体に電源を投入します。

※ ウオールウオッシャーは連結せず、一台ずつ設定を行ってください。

4-2. アドレスセッターの画面表示が以下の「Chip:~」以外の場合は、設定ボタン を1.5秒長押しして 「Chip:~」の画面になるまでモードを切り替え、

Chip: UCS512Cx Color: RGBN に設定します。

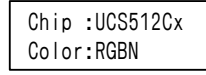

※ カーソル移動は 設定ボタンを短く押します。設定値の変更は Up/Downボタンで行います。

4-3. 設定ボタン を1.5秒長押しして「Addr:~」の画面になるまでモードを切り替えます。

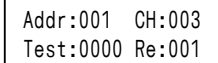

以下のように設定します。

- Addr: ウオールウオッシャーに設定するアドレス ※ 設定するアドレス値が 1なら 1-3ch、2なら 4-6ch、3なら 7-9chが 灯体のDMXチャンネルになります。 灯体のスタートチャンネル = (設定アドレス値 - 1) × 灯体のチャンネル数 + 1 ※ アドレス設定の範囲について DMX512制御の場合、最大値は170(508-510ch)になります。
- CH: 003(灯体のチャンネル数)
- Test: チャンネルテスト用の項目です。灯体に設定されるチャンネルには影響ありません。
- Re: 001
- 4-4. 設定が完了したら「Addr:~」の画面が表示された状態で OKボタンを押します。 画面表示が「Runing...」となった後、灯体が白で全灯したら設定完了です。 Test: の項目の値を変更すると指定したチャンネルが点灯しますので、チャンネルが正しく設定されて いるかテストすることが可能です。
- 5. ウオールウオッシャー本体内蔵プログラム (スタンドアローン点灯)について ※R2.1のみ使用可能
	- ・ COB型RGB LEDウオールウオッシャーR2.1 では、本体内蔵プログラムを設定することでスタンドアローンで プログラムの再生が可能です。ウオールウオッシャーR2では、本機能はご使用いただけません。
	- ・ 本体内蔵プログラムの設定方法は「3. DMXアドレス/ウオールウオッシャー本体内蔵プログラム設定手順」 をご覧ください。 プログラム内容の詳細については下記プログラム一覧をご参照ください。
	- ・ 本体内蔵プログラムで点灯させる場合は、他の機器(ウオールウオッシャーやアドレスセッター)と連結せず、 単独でご使用ください。

<ウオールウオッシャー本体内蔵プログラム一覧>

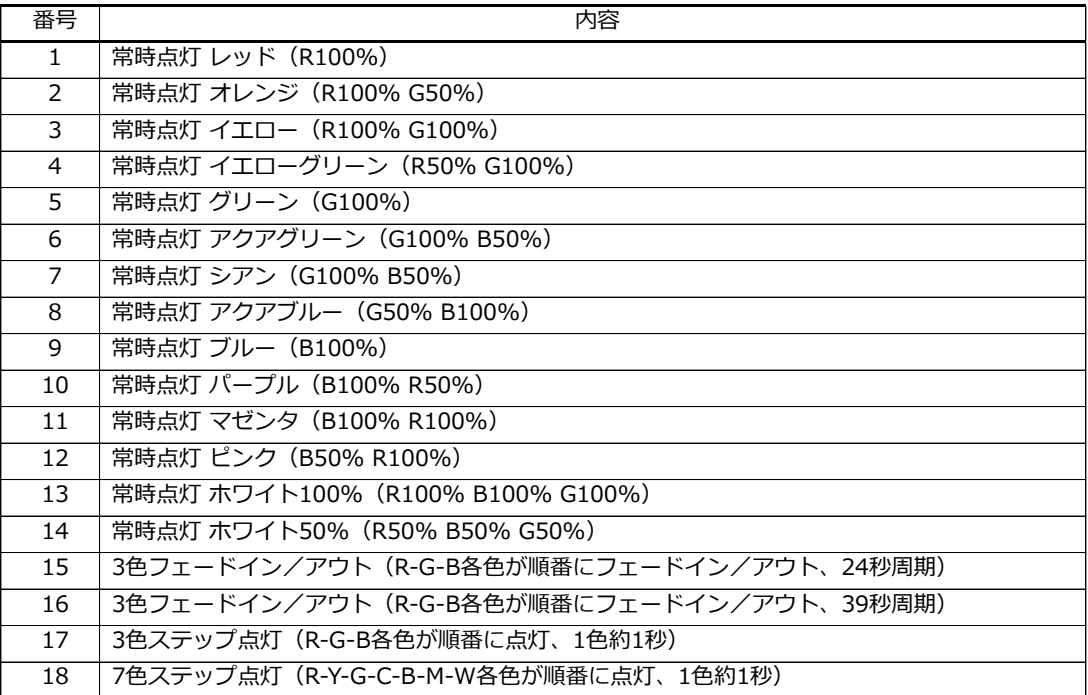

- 6. アドレスセッター内蔵プログラム使用方法
	- ・ アドレスセッター内蔵プログラムによる点灯はアドレスセッターとウオールウオッシャーが接続 されている間のみ有効です。ウオールウオッシャー単体でプログラム点灯させることはできません。
	- ・ モード切り替えは 設定ボタン ⑩ を1.5秒長押し、カーソル移動は 設定ボタン を短く押します。 設定値の変更は Up/Downボタンで行います。

<内蔵プログラムのスピード設定>

設定ボタン を1.5秒長押しして「Speed:~」の画面になるまでモードを切り替えます。

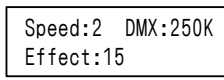

以下のように設定します。OKボタンを押すと設定が保存されます。

- Speed: 0~9の範囲で内蔵プログラムのスピードを設定します(0が最速、9が最遅) DMX: 250K
- ※ Effect: はウオールウオッシャー本体内蔵プログラムを選択する項目です。 アドレスセッター内蔵プログラムの再生には影響ありません。

<アドレスセッター内蔵プログラムの選択方法>

設定ボタン を1.5秒長押しして「Play:~」の画面になるまでモードを切り替えます。

Runing... Play: TiaoBian

Play: にカーソルが当たった状態で、Up/Downボタンでプログラムの切り替えが可能です。 電源再投入後も同じプログラムで点灯させる場合は OKボタンを押して設定を保存します。

<アドレスセッター内蔵プログラム一覧>

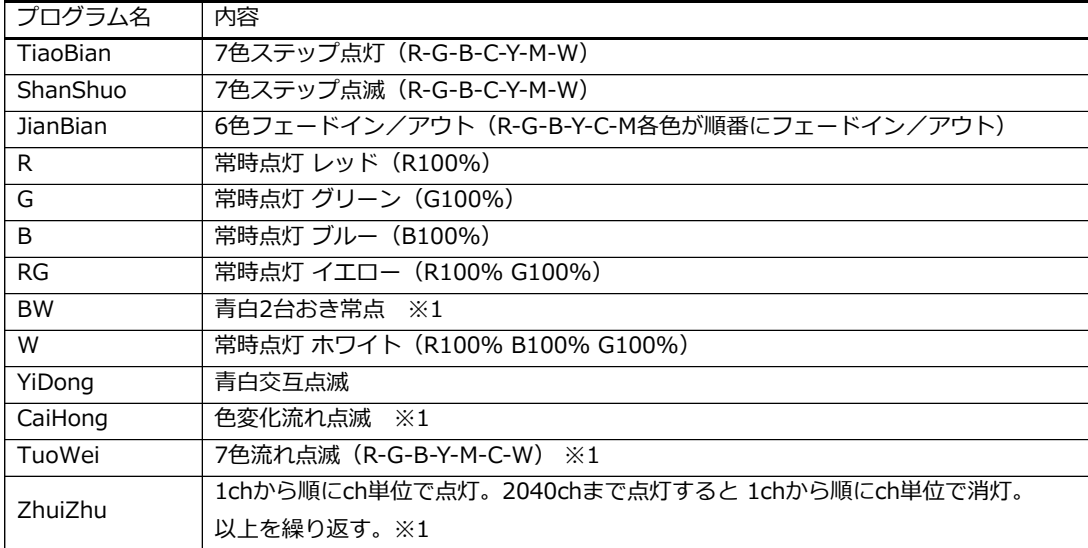

※1 複数台のウオールウオッシャーを連結し、アドレスを連番で設定した場合に 青白2台おき常点/流れ点滅になります。